## **1. Jakým způsobem Sparky používá soubory?**

Po načtení souboru spektra (\*rr, \*ucsf) je toto spektrum použito jako "podklad" pro práci. Tento podklad je pouze překreslován při změnách kontur, zoomování... Samotný soubor spektra se nemění. Jakákoli práce se děje "**nad**" tímto podkladem. Sparky si veškerou práci ukládá do souboru \*.save (tzn. poloha píků, linky, přiřazení atd.). V tomto souboru se také nachází umístění spektra na pevném disku počítače, ke kterému tento \*.save patří (Sparky musi vědět, kde vzít podklad pro zobrazení.)

Projekty (soubory \*.proj) slouží k tomu, že ukládají na pevný disk informace o právě otevřených spektrech. Jsou tedy jakousi nástavbou ulehčující práci s více spektry. Soubor \*.proj neobsahuje přiřazení. Slouží k okamžitému načtení **všech aktivních spekter** před posledním uložením.

# **2. Při načtení \*.save nemůže Sparky nalézt soubor spektra**

Typicky se toto stává při práci na více počítačích. Umístění spektra (\*.ucsf), které Sparky očekává, neexistuje. Stačí pouze navést Sparkyho na existující soubor na lokálním počítači pomocí tlačítka "Browse".

## **3. Jak pojmenovávat rezonance**

Sparky je vyvíjen primárně pro biomolekuly, nukleové kyseliny a proteiny. Tyto jsou složeny kondenzací monomerních jednotek. Proto Sparky má pro každou rezonanci určeny dva atributy "Group" a "Atom".

Group je označení molekuly popřípadě aminokyseliny či nukleotidu. Typicky se dává zkratka o délce 2-4 znaků. Například G34 pro glycin, který je na 34. pozici v primární sekvenci peptidu. Nebo C10 pro cytosin na 10. pozici v sekvenci oligomerní DNA. Pro organické molekuly je potřeba si zvolit rozumnou zkratku (oxazolin OXA, palmatin PAL...), která bude reprezentovat tu danou **celou** molekulu.

Atom je označení toho daného atomu (jádra) v molekule. Je nezbytné si označit různé typy jader různými atributy Atom. Snažte se vytvořit jednotný systém pojmenování atomů. Použijte zkratky, které budou co nejkratší ale zároveň nezaměnitelné. Vždy používejte sestupnou hierarchii v označování atomů.

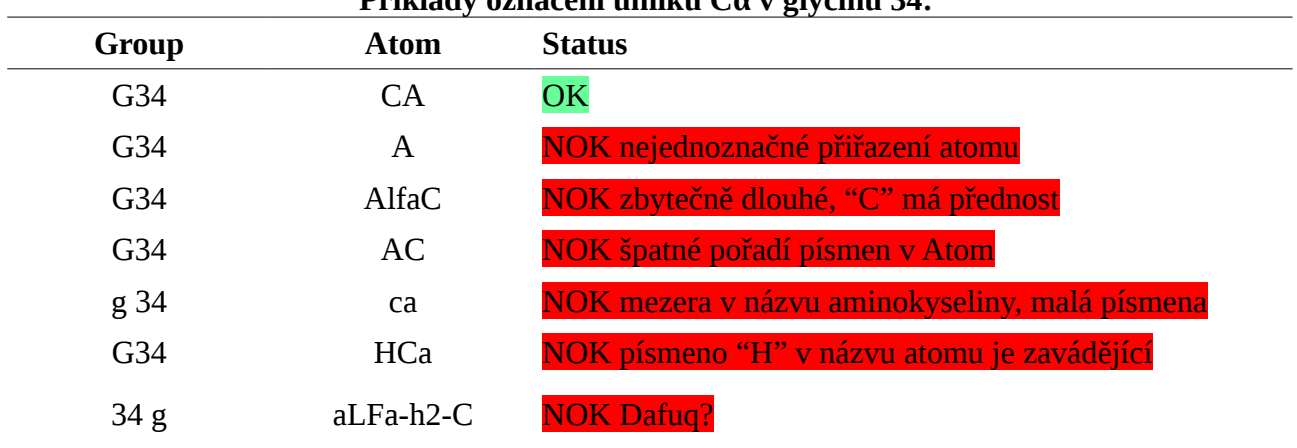

#### **Příklady označení uhlíku Cα v glycinu 34:**

Tato praxe vám umožní při zobrazení/exportu rezonancí shlukovat atomy postupně podle typu jader. Výpis bude přehlednější, bude snazší odhalit případné chyby.

### **4. Přiřazení rezonancí**

Pokud přiřazujete novou rezonanci, napište celý název do příslušné kolonky. Pokud už je rezonance přiřazena na jiném místě v rámci projektu, najdete ji v seznamu rezonancí napravo. Sparky vám okamžitě nabídne ty, které jsou nejblíže danému píku, ze kterých si můžete zvolit tu správnou. Není ovšem pravidlem, že nabídne tu správnou na první pokus. Čím dále se však rezonance v ostatních spektrech nachází od píku, tím více je třeba být na pozoru a přehodnotit stávající popřípadě nové přiřazení.

## Nikdy nepište již existující přiřazení ručně, protože:

- 1. Uděláte typo a vytvoříte duplicitní přiřazení
- 2. Neodhalíte okamžitě chybu (přiřadíte rezonanci na 1 ppm píku na 5 ppm)
- 3. Zaměníte spektrální dimenze

#### **5. Kontrola správnosti**

# **Tuto kontrolu je nutné provést vždy, když chcete spektrum komukoli poslat!**

 Sparky nabízí možnost zobrazit statistiku rezonancí pomocí zkratky "tb". Tímto příkazem se otevře nové okno, kde se nachází veškeré přiřazené rezonance. Pomocí tlačítek si můžete zobrazit počet píků příslušícím dané rezonanci a jejich standardní odchylku. Standardní odchylka by neměla přesahovat 0.1 ppm pro jádra <sup>1</sup>H respektive 1 ppm pro všechna ostatní. Je dobré zkontrolovat všechny píky, pokud se u rezonance blížíme k těmto hraničním hodnotám.